## **UNIVERSIDADE FEDERAL DE JUIZ DE FORA PRÓ-REITORIA DE INFRAESTRUTURA E GESTÃO COORDENADORIA DE SUPRIMENTOS**

**Para localizar as informações solicitadas no item 2.2 do Termo de Referência da Lei 14.133/2021, siga os passos abaixo:**

1- O requisitante deverá localizar o objeto a ser licitado na **Planilha PCA COSUP**, disponível no site da COSUP.

Para localizar o obieto na Planilha, o requisitante deverá:

- Abrir a planilha;
- Dar o comando **Ctrl** + **F** e localizar a compra pela **Área requisitante** ou pelo **Nº DFD**;
- Após localizar o DFD desejado, **anotar** o **Número da contratação** correspondente que está na **Coluna A** da planilha.
- 2- O requisitante deverá acessar a **Planilha PCA 2023 do site do Portal Nacional de Contratações Públicas**, também disponível no site da COSUP.

Para localizar a compra nesta Planilha, o requisitante deverá:

- **Baixar arquivo**;
- Dar o comando **Ctrl** + **L** e **digitar o Número da Contratação localizado na planilha anterior** ( ex: 10/2022);
- Na **Coluna E - "Identificador da Futura Contratação" -** será(ão) localizado(s), finalmente, o(s) item(ns) desejado(s).
- 3- Os **pontos III (Id do item no PCA)**, **IV (Classe/Grupo)** e **V (Identificador da Futura Contratação)** do item 2.2 do Termo de Referência serão localizados nas colunas **C, I e E** da **Planilha PCA 2023 do site do Portal Nacional de Contratações Públicas,** conforme imagem a seguir.

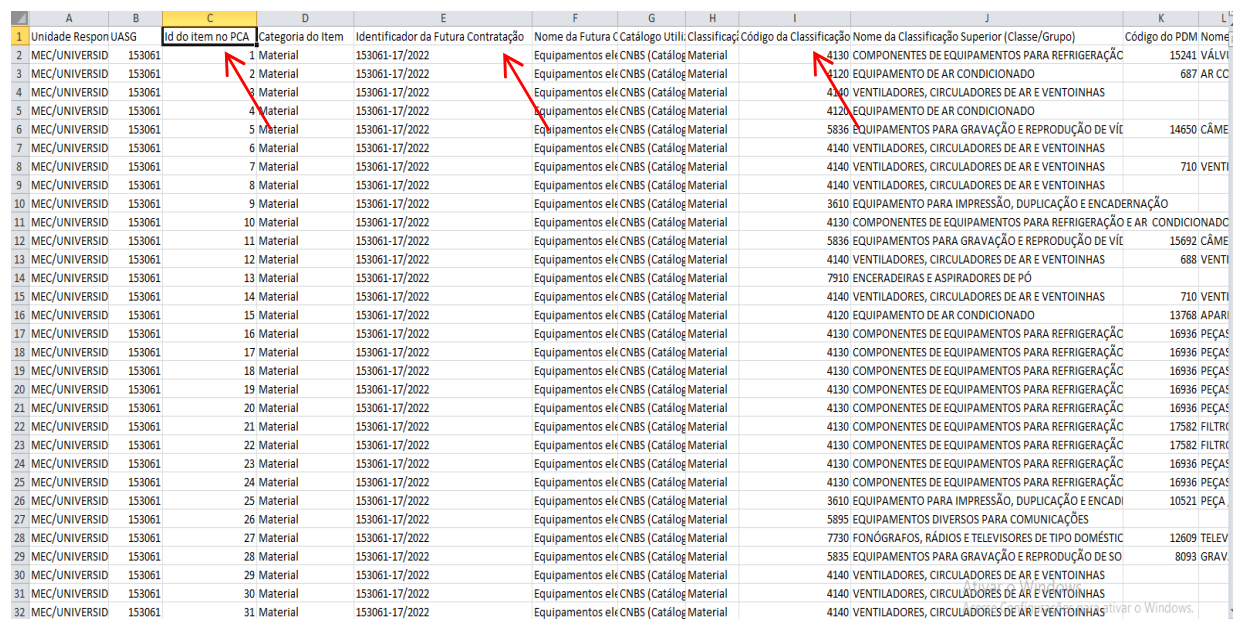

## **UNIVERSIDADE FEDERAL DE JUIZ DE FORA PRÓ-REITORIA DE INFRAESTRUTURA E GESTÃO COORDENADORIA DE SUPRIMENTOS**

4- Os **pontos I (ID PCA no PNCP) e II (Data de publicação no PNCP)** estão informados na **página inicial do PCA no site do Portal Nacional de Contratações Públicas,** conforme imagem a seguir.

(O ID do PCA da UFJF no PCNP de 2023 é: 21195755000169-0-000001/2023)

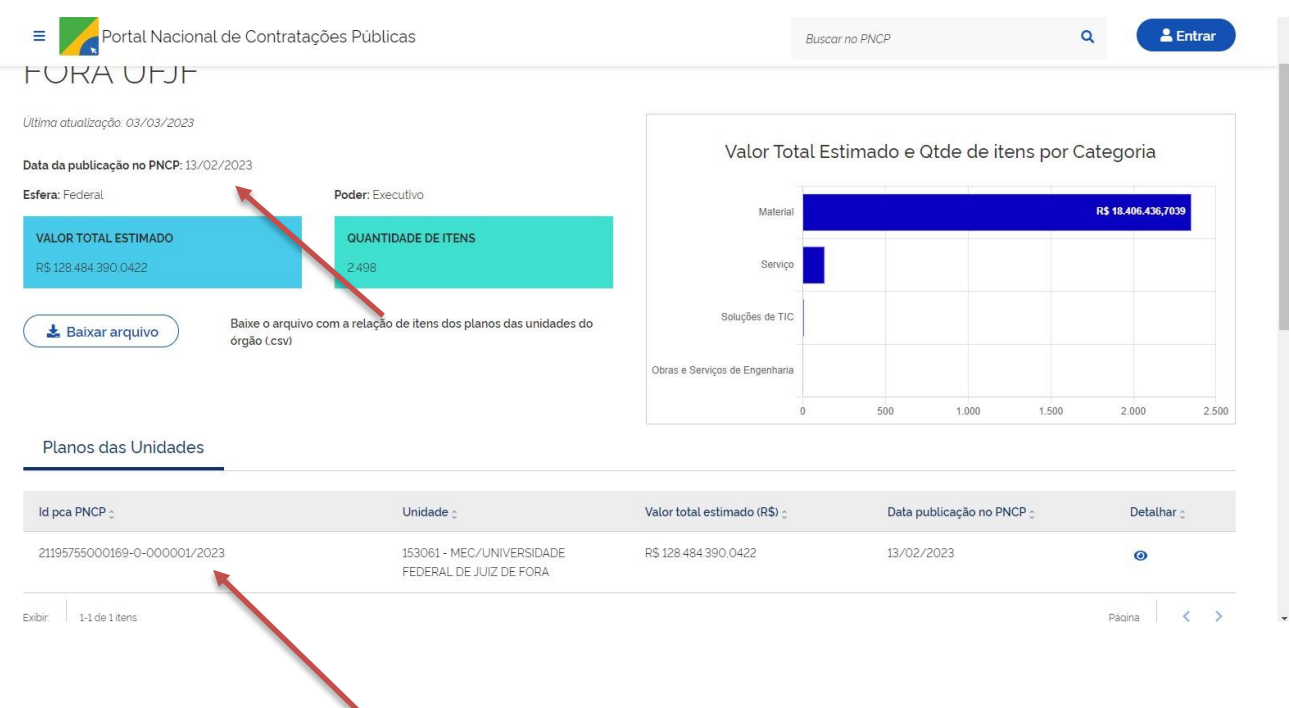